# 如何让仪器连接电 脑使用

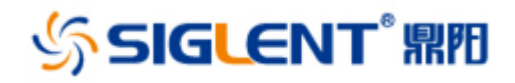

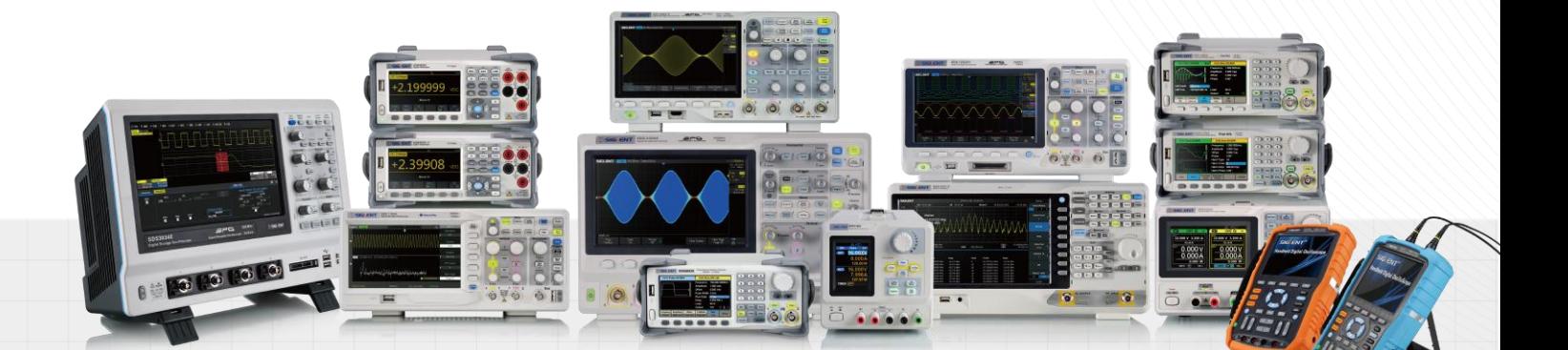

深圳市鼎阳科技有限公司

## 如何让仪器连接电脑使用

鼎阳科技的仪器都可以使用上位机软件或者编程指令。想要仪器和电脑连接 需要在电脑上安装所对应的上位机软件和 NI-VISA 驱动。

1、进入鼎阳科技官网 www.siglent.com 下载所对应仪器的上位机软件,如下表 格。

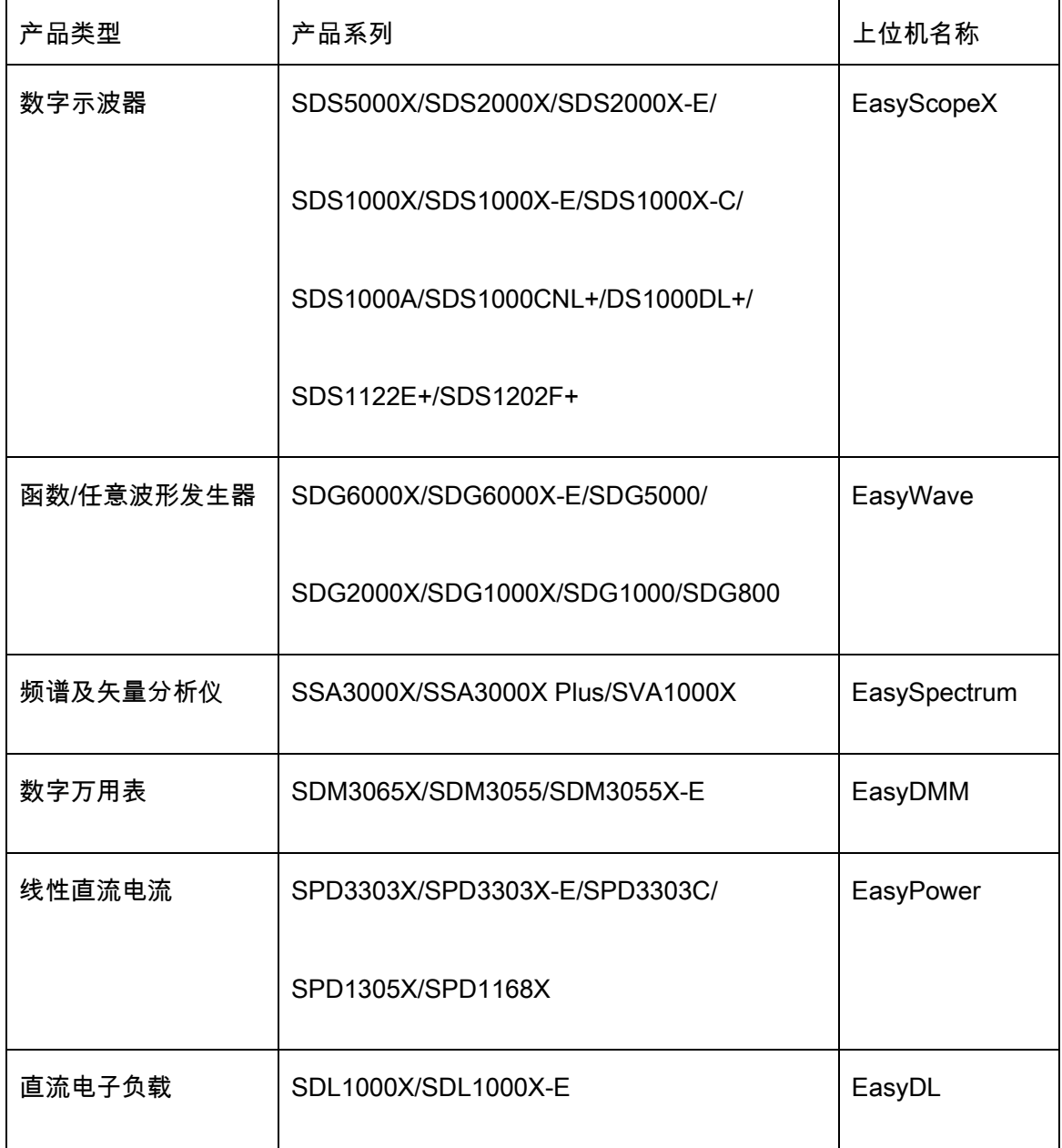

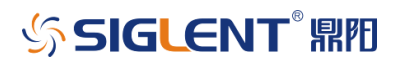

2、进入官网后,选择服务与支持--软件,即可找到相应的上位机软件并下载。

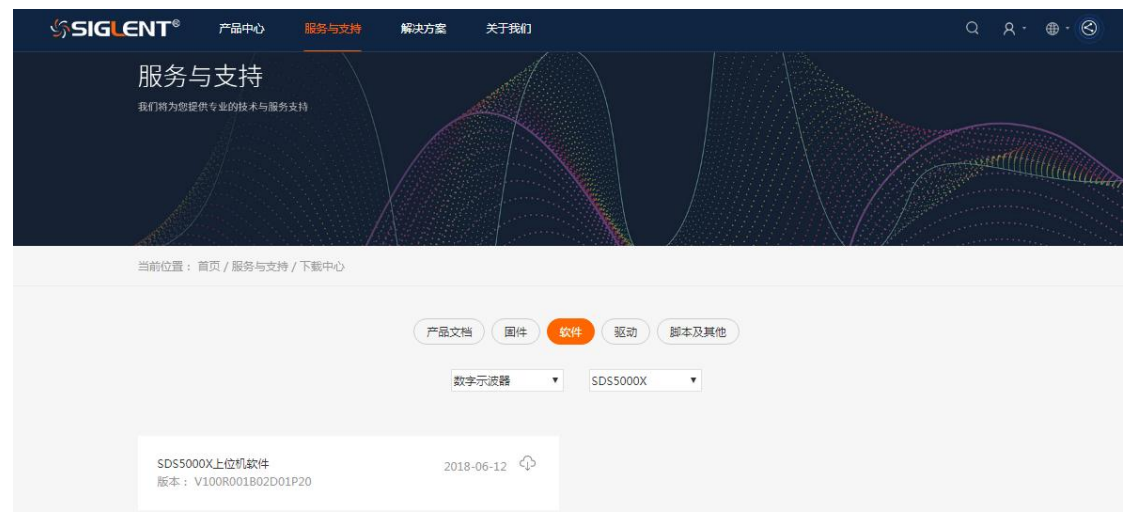

3、下面的链接为 NI 官网的 VISA 驱动下载地址。若无特殊要求,下载最新版本 驱动即可。

[https://www.ni.com/en-us/support/downloads/drivers/download.ni-visa.](https://www.ni.com/en-us/support/downloads/drivers/download.ni-visa.html#305862) [html#305862](https://www.ni.com/en-us/support/downloads/drivers/download.ni-visa.html#305862)

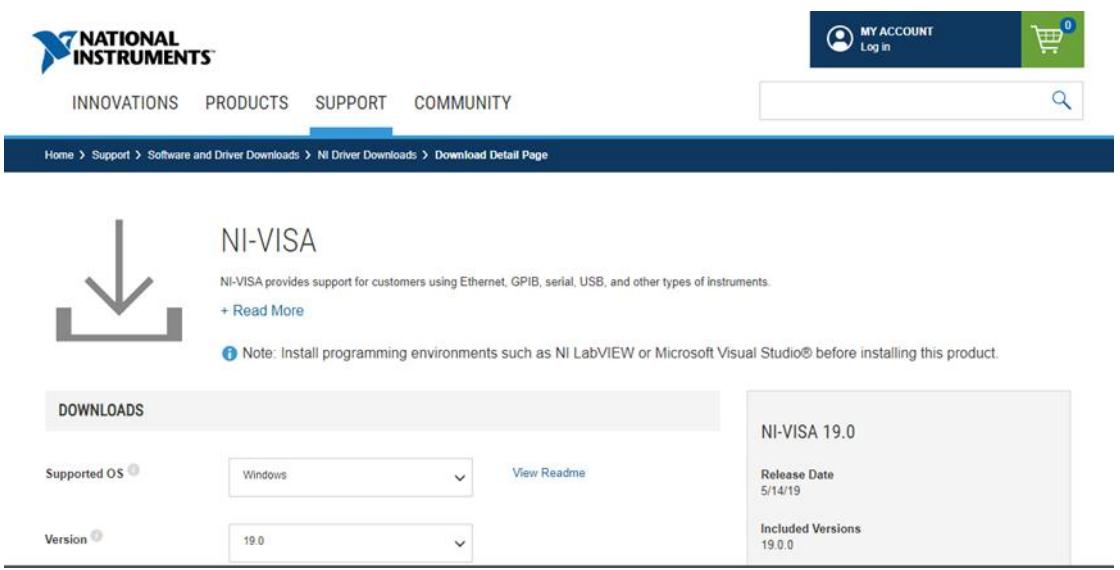

4. 确认同一台电脑上成功安装好上位机软件和 NI-VISA 驱动程序后,使用

USB 线缆或网线连接仪器和电脑即可通信;

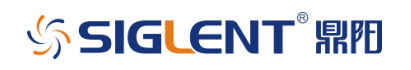

### 注意:

1、一些较老的型号还有手持示波表上需要确认 USB 功能是否是选择 USBTMC,如果选择的是打印机是不能正确连接的;

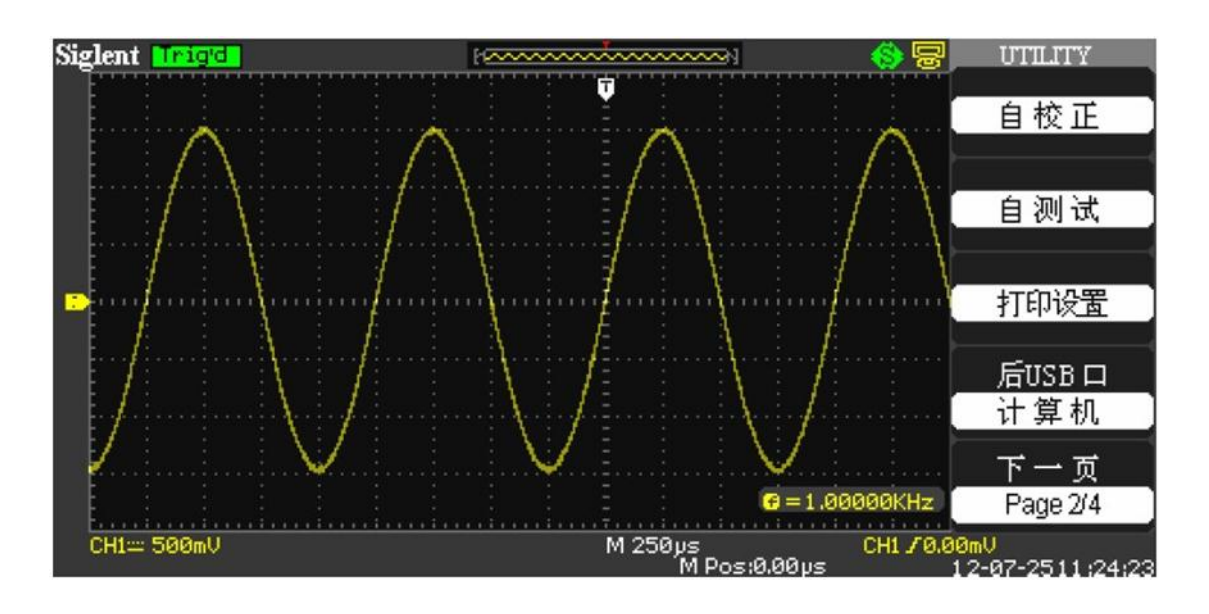

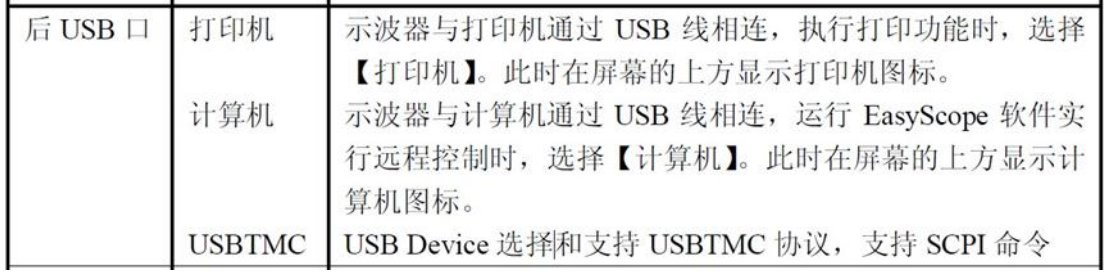

2、NI-VISA 驱动程序只能去 NI 官网(www.ni.com)下载。

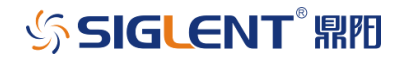

# 如何让仪器连接电 脑使用

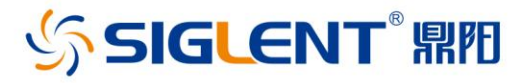

### 关于鼎阳

鼎阳科技(SIGLENT)是通用电子测试测量仪器领域的行业领军企业。

2002年,鼎阳科技创始人开始专注于示波器研发,2005年成功研制出第一款数 字示波器。历经多年发展,鼎阳产品已扩展到数字示波器、手持示波表、函数/任 意波形发生器、频谱分析仪、矢量网络分析仪、台式万用表、射频信号源、直流电 源、电子负载等基础测试测量仪器产品。2007年,鼎阳与高端示波器领导者美国 力科建立了全球战略合作伙伴关系。2011年,鼎阳发展成为中国销量领先的数 字示波器制造商。2014年,鼎阳发布了带宽高达1GHz的中国首款智能示波器 SDS3000系列,引领实验室功能示波器向智能示波器过渡的趋势。2017年,鼎阳 发布了多项参数突破国内技术瓶颈的SDG6000X系列脉冲/任意波形发生器。 2018年,鼎阳推出了旗舰版高端示波器SDS5000X系列;同年发布国内第一款集 频谱分析仪和矢量网络分析仪于一体的产品SVA1000X。目前,鼎阳已经在美国 克利夫兰和德国汉堡成立子公司,产品远销全球70多个国家, SIGLENT已经成 为全球知名的测试测量仪器品牌。

联系我们 深圳市鼎阳科技有限公司 全国免费服务热线: 400-878-0807 网址: www.siglent.com

#### 声明

☆ SIGLENT RR 是深圳市鼎阳科技有限公司的注册商 标,事先未经过允许,不得以任何形式或通过任何方 式复制本手册中的任何内容。 本资料中的信息代替原先的此前所有版本。技术数据 如有变更, 恕不另行通告。

技术许可  $H + H + H + AH + AH + H + H$  $\pi + 9B$  all  $\pi + 4$ 

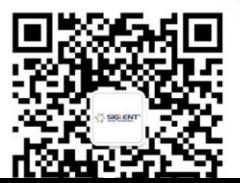